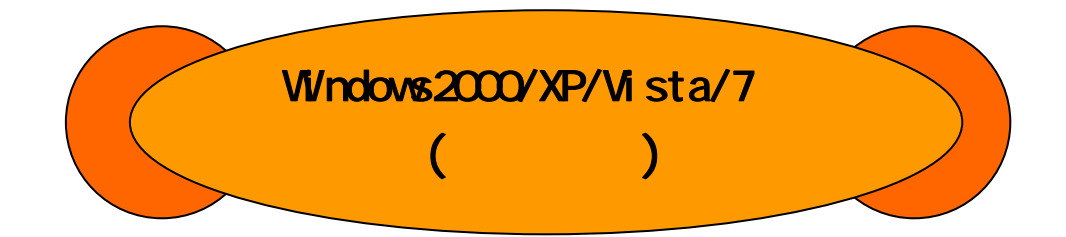

ALTEL WSIM(RX420AL)

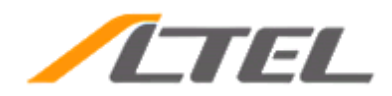

## Windows2000/WindowsXP/Vista/7()

#### WSIM RX420AL Ver1.08

#### **SIM STYLE**

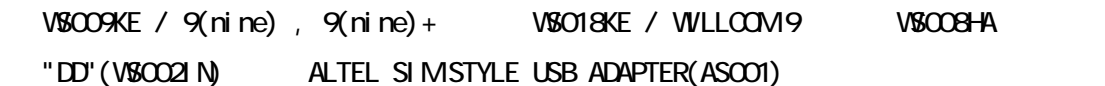

### **WSIM RX420AL**

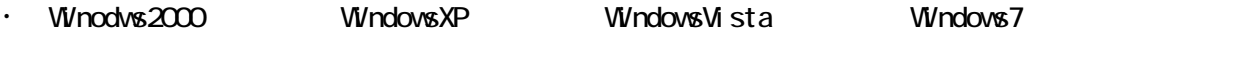

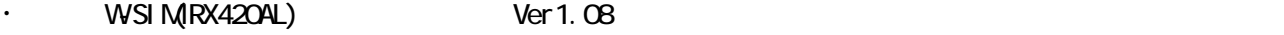

・ WSIM(RX420AL)

### WSIM(RX420AL) W-SIM

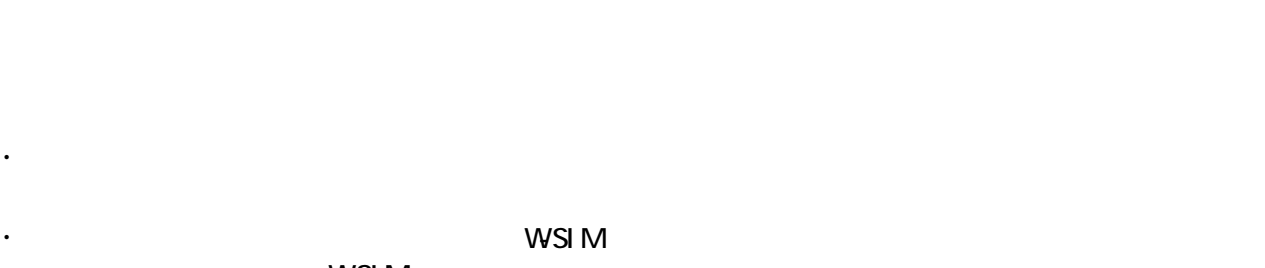

 $M\lesssim M$ 

- ・ タックアップを取っていただくことをおすすめします。 ・ 本バージョンアップ中は、パソコンの電源のOFFやリセットは絶対に行わないで下さい。
- ・ 本バージョン アップー・アップ こうしょう こうしょう こうしょう

WSIM PIN

SIM STYLE WSIM WARD WARD WARD SIM STYLE WAS IMPOUNDED AT A STREET WAS IMPOUNDED TO A STREET A STREET OF THE ST

WSIM(RX420AL)

SIM STYLE

# WSIM(RX420AL)

WSIM(RX420AL)

## SI MSTYLE

WSIM(RX420AL) W-SIM(RX420AL)

**SIMSTYLE** 

# ●WS009KE / 9(nine) , 9(nine)+

VSO18KE / WILLCOM 9

●WS008HA

●"DD"(WS002IN)

ALTEL SIM STYLE USB ADAPTER(ASCO1)

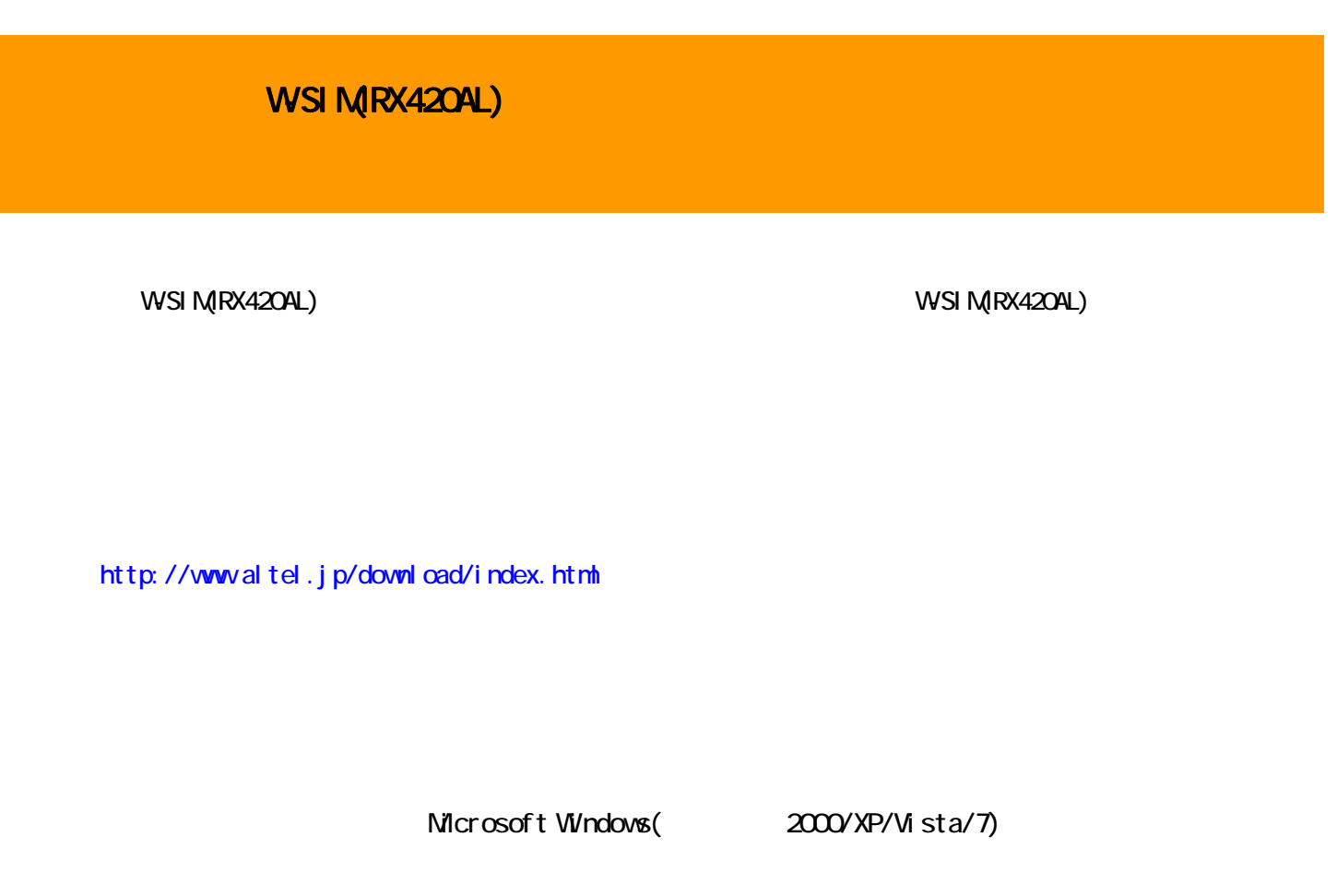

W-SIM(RX420AL) KX420AL-Ver1\_08.exe

RX420AL-Ver1\_08.exe

エクスプローラの起動方法は、「スタート」->「すべてのプログラム」->「アクセサリ」->「エクスプ

RX420AL-Ver1\_08.exe

Altel VersionUpTool.exe

Altel VersionUpTool.exe WSIM(RX420AL)

COPYRIGHT (C) ALTEL Inc. ALL RIGHTS RESERVED. -5-

WSIM(RX420AL)

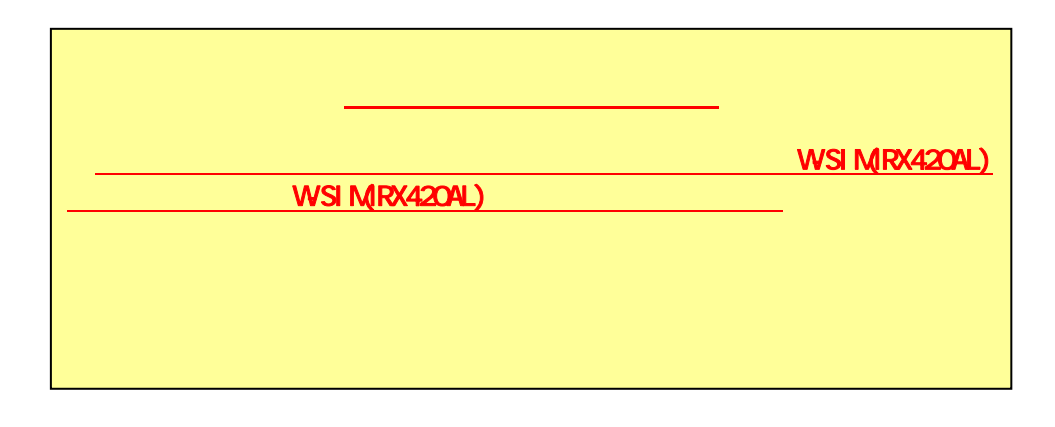

手順② 前項の手順2-⑦で作成されたプログラムをダブルクリックし、実行してください。

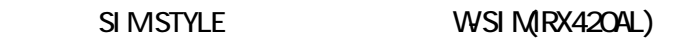

VSCO8HA WSIM(RX420AL)

 $*$ <sub>\*</sub>\*\*

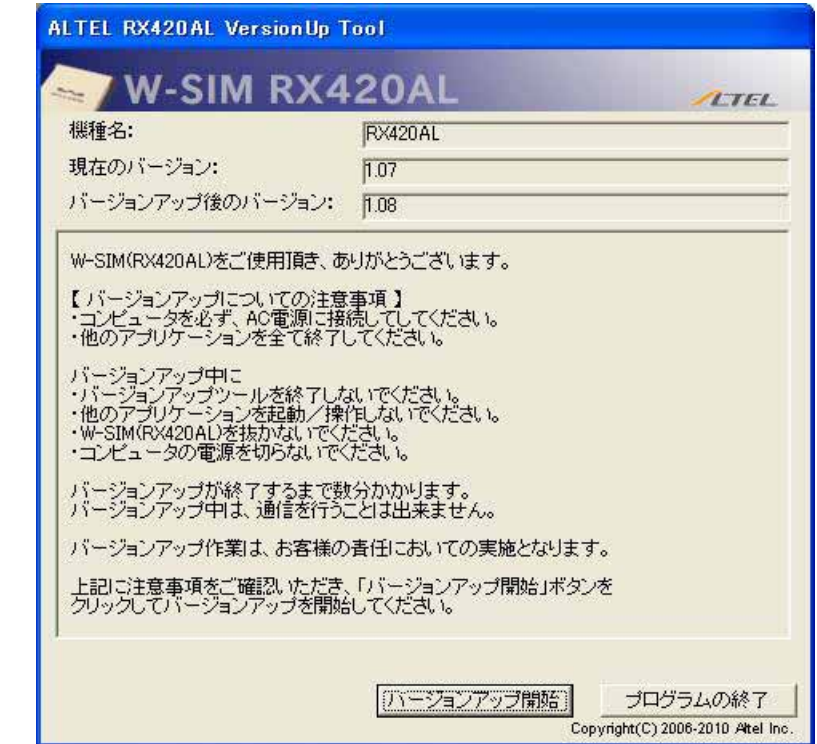

 $3-1$ 

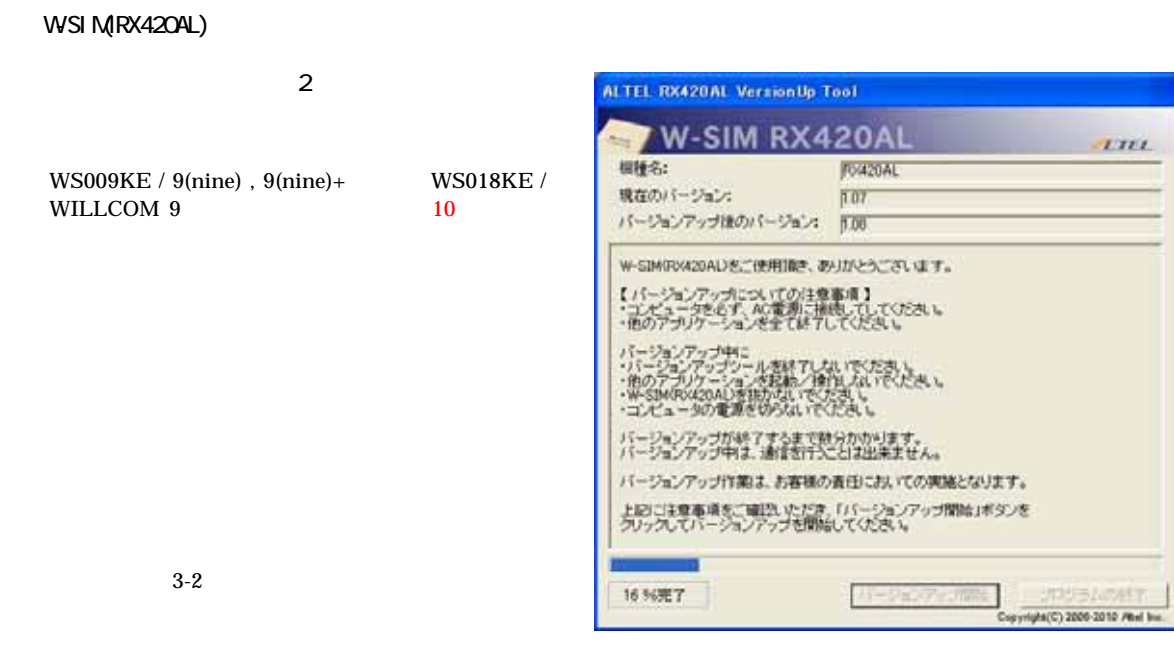

図3-2

 $\alpha$ 

WSIMRX420AL

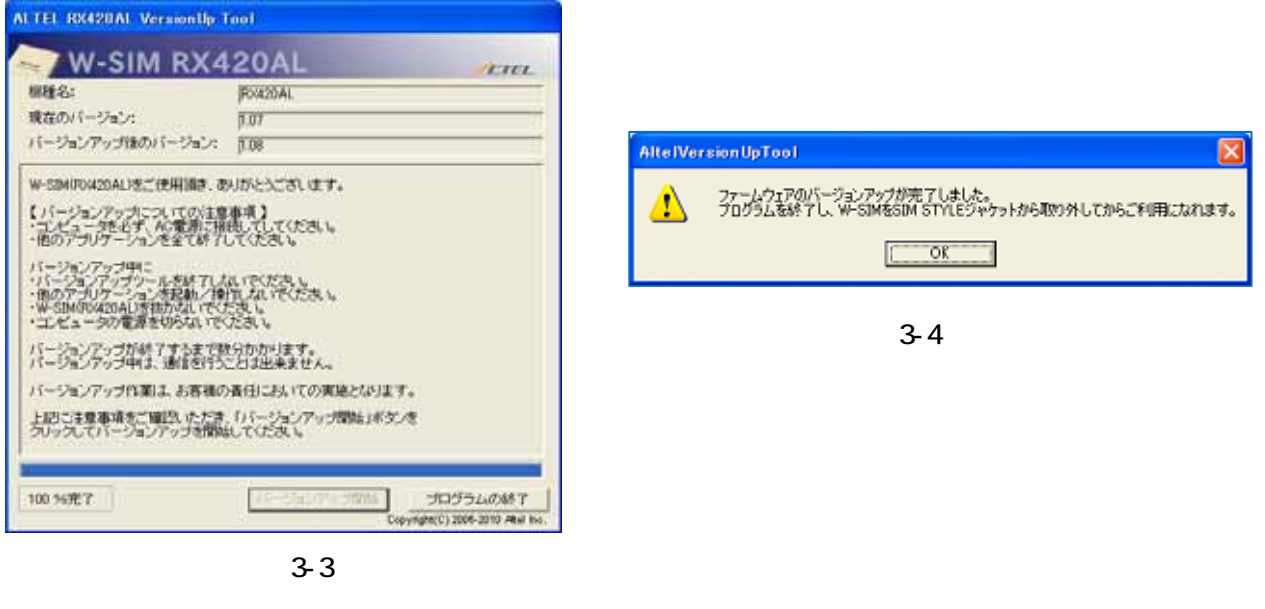

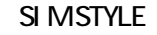

SIM STYLE W-SIM RAZOAL)

water in the state of the SIM STYLE in the state of the state of the state of the state of the state of the state of the state of the state of the state of the state of the state of the state of the state of the state of t

### WSIM(RX420AL) SIM STYLE

WSIM(RX420AL) SIM STYLE

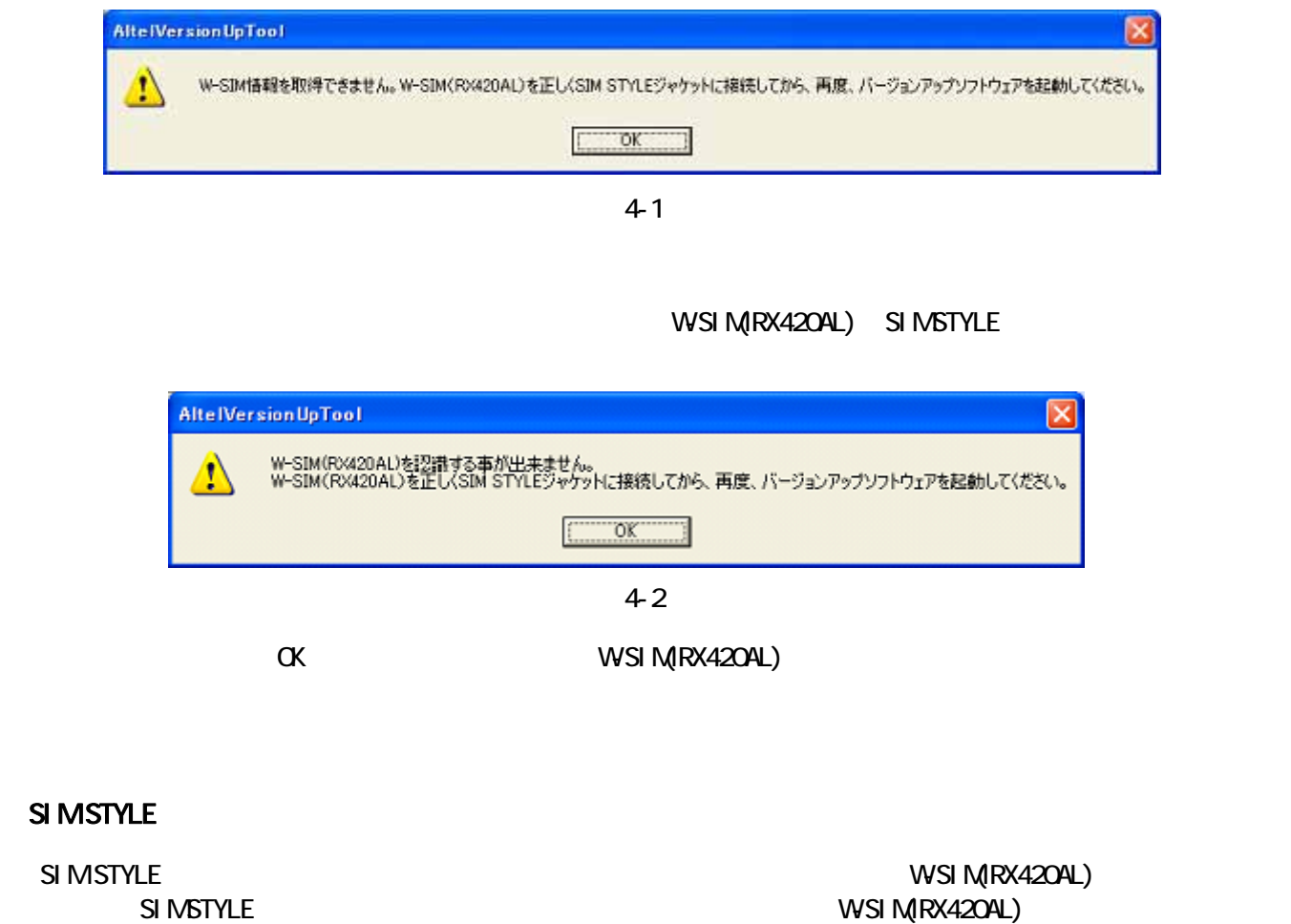

192-0072 3-10 4F

TEL 042-655-7288